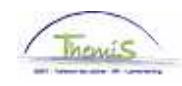

## Proces nr :

Versie 16-09-2009

# Werkinstructie nr: Opvoeren disponibiliteit wegens ziekte

Disponibiliteit wegens ziekte kan enkel voor **statutaire** personeelsleden ingevoerd worden. Iedere statutaire medewerker krijgt jaarlijks 30 dagen ziekteverlof. Wanneer deze 30 dagen overschreden zijn, valt het personeelslid in disponibiliteit wegens ziekte en heeft hij/zij slechts rechts op een wachtgeld, gelijk aan 60% van zijn/haar laatste activiteitswedde.

### **Afwezigheid ingeven**

Ga naar de component "Afwezigheid en vakantie" en klik op de link "Afwezigheid maken/bijwerken".

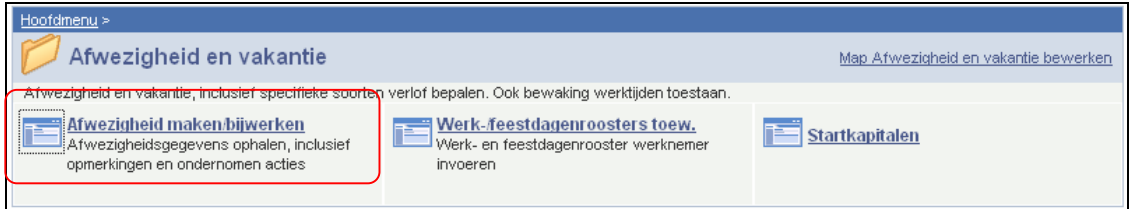

Geef de "begin- en einddatum" van de afwezigheid op.

Kies als "soort afwezigheid" en "afwezigheidscode" "DWZ" uit de picklist door op  $\mathbb{R}$  te klikken

Indien er reeds een afwezigheid werd ingevoerd, klik op  $\pm$  om een nieuwe afwezigheid te kunnen invoeren.

Pas "Percentage" aan, indien nodig.

#### OPMERKING:

Indien het om een disponibiliteit wegens ziekte gaat waarbij het wachtgeld niet gelijk is aan 100%, dient het percentage van het laatste activiteitsloon waar de betrokkene recht op heeft ingegeven te worden (In onderstaand voorbeeld is dit 60%).

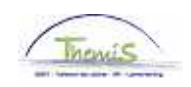

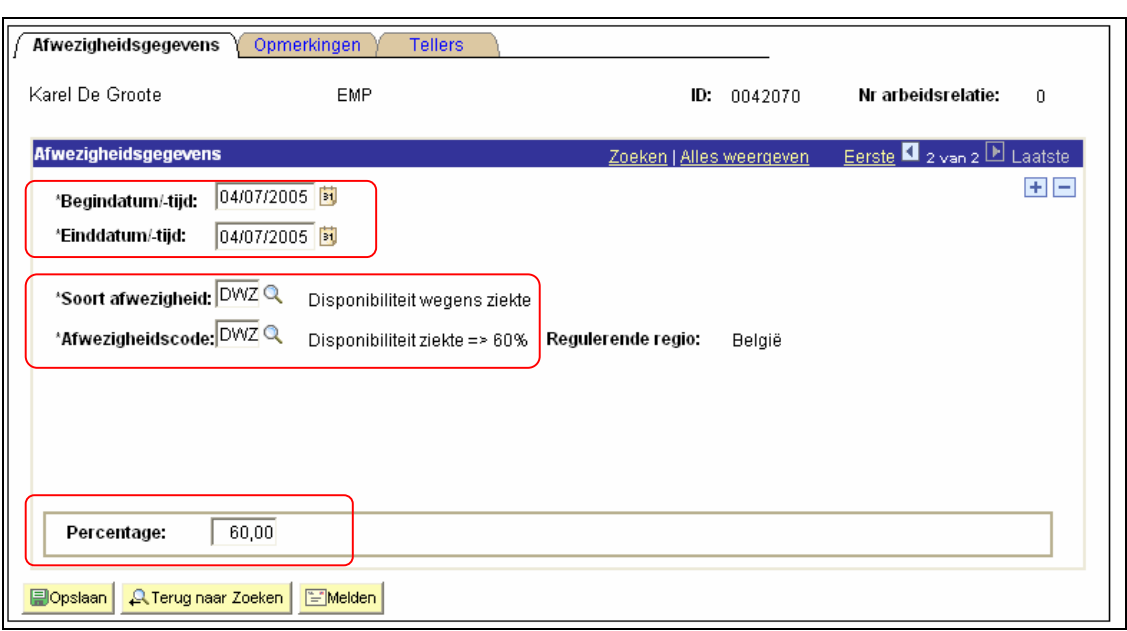

Klik op **Dopslaan** 

## **Ga verder naar het proces om te valideren, eventueel te verifiëren en goed te keuren.** (Werkinstructie nr. XXX)

OPGELET:

Indien een personeelslid tewerkerkgesteld is op het grondgebied van het Brussels Hoofdstedelijk Gewest (zowel federaal als lokaal), met uitzondering van de aspiranten, verschijnt onderstaande waarschuwing:

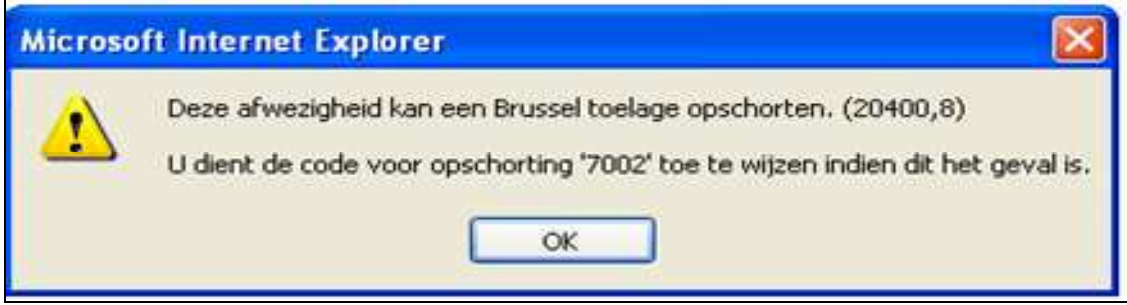

Indien dit het geval is, ga naar de werkinstructie "Uitstel verjaardatum toelage Burssel Hoofdstedelijk Gewest bij bepaalde afwezigheden" (Werkinstructie nr. XXX) voor verdere instructies.